**МІНІСТЕРСТВО ОСВІТИ І НАУКИ УКРАЇНИ Тернопільський національний економічний університет Факультет комп'ютерних інформаційних технологій** Кафедра комп'ютерної інженерії

## **ХОМОЛЮК Михайло Ігорович**

## **Програмна система синтезу 3D моделі обличчя людини / Program system for a human face 3D model synthesis**

спеціальність: 6.050102 - Комп'ютерна інженерія освітньо-професійна програма - Комп'ютерні системи та мережі

Випускна кваліфікаційна робота

Виконав: студент групи КСМ-41 Михайло Ігорович Хомолюк

\_\_\_\_\_\_\_\_\_\_\_\_\_\_\_\_\_\_\_\_\_\_\_\_\_\_\_\_

\_\_\_\_\_\_\_\_\_\_\_\_\_\_\_\_\_\_\_\_\_\_\_\_\_\_\_\_

Науковий керівник: к.т.н Гураль І. В.

Випускну кваліфікаційну роботу допущено до захисту:

 $\frac{1}{20}$  p.

Завідувач кафедри О. М. Березький

**ТЕРНОПІЛЬ - 2019**

#### РЕЗЮМЕ

Дипломний проект містить 59 сторінок пояснюючої записки, 21 рисунок, 8 таблиць, 2 додатки. Обсяг графічного матеріалу 2 аркуші формату А3.

Метою дипломного проекту є розробка програмної системи, що дозволяє будувати, візуалізувати і порівнювати тривимірну модель по одержуваних карті глибин, матриці відповідностей, зображенню об'єкта.

У даній роботі розглядається порівняння 3D моделей поверхонь, що є достатньою для ідентифікації особистості по обличчю.

Розроблено алгоритми роботи програмної системи синтезу 3D моделі ітеративний алгоритм найближчих точок (Iterative Closest Point, ICP). Алгоритм приводить у відповідність дві області точок шляхом їх перетворення до тих пір, поки не буде досягнутий заданий рівень помилки.

Ключові слова: КАРТА ГЛИБИН, МАТРИЦЯ ВІДПОВІДНОСТЕЙ, ВІЗУАЛІЗАТОР, РЕНДЕРИНГ, ФОТОРЕАЛІЗМ, V-RAY.

#### RESUME

The diploma project contains 59 pages of explanatory note, 21 figures, 8 tables, 2 appendices. Volume of graphic material 2 sheets of A3 format.

The purpose of the diploma project is to develop a software system that allows you to build, visualize and compare a three-dimensional model of the resulting depth map, the matrix of correspondences, the image of the object.

This paper considers the comparison of 3D models of surfaces, which is sufficient to identify the person on the face.

Algorithms for the operation of a software system for the synthesis of 3D models - an iterative algorithm of the nearest points (Iterative Closest Point, ICP) have been developed. The algorithm aligns the two areas of the points by converting them until the specified error level is reached.

Keywords: DEPTH MAP, CORRESPONDENCE MATRIX, VISUALIZER, RENDERING, PHOTOREALISM, V-RAY.

## ЗМІСТ

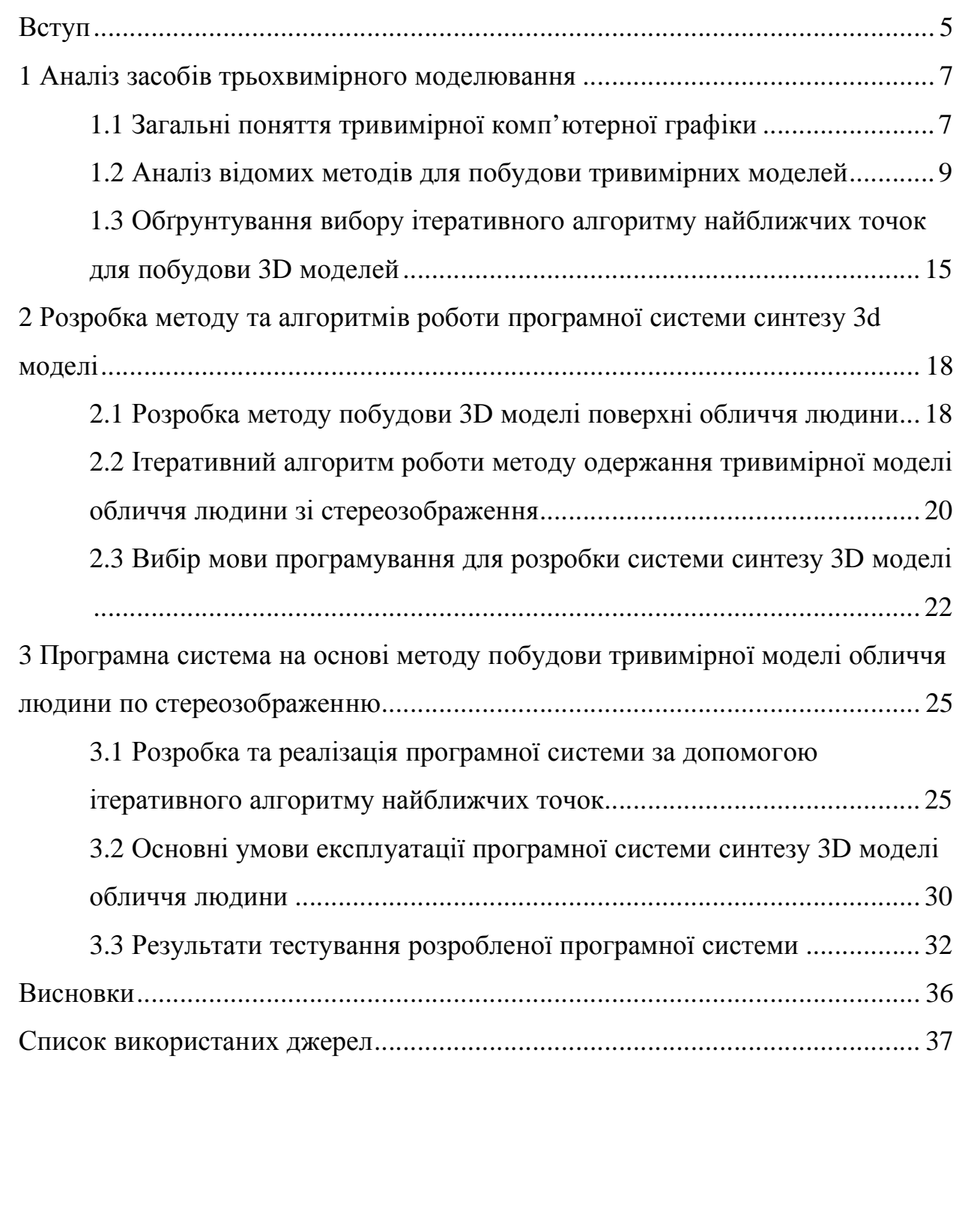

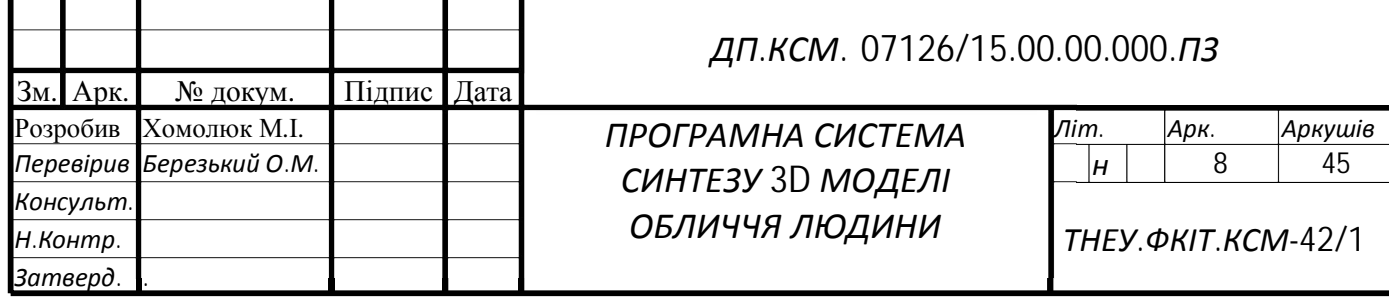

### ВСТУП

Однією із актуальних проблем людства є забезпечення контролю доступу шляхом біометричної ідентифікації особистості. Для її вирішення потрібно обрати напрямок машинного зору, яке є досить перспективним і швидко розвиваються в зв'язку з високою потребою автоматизації процесів контролю і спостереження. За допомогою машинного зору забезпечується безпека на охоронюваних об'єктів, контроль якості продукції, шляхом аналізу моделі предмета одержуваної за допомогою зйомки.

На сьогоднішній день великою популярністю користуються методи ідентифікації людини по зображенню цієї особи, райдужної оболонки і сітківки ока. Також машинним зором користуються на підприємствах для контролю пропуску авто, визначення номерних знаків, огляду вантажу, що перевозиться тощо. Широко поширене використання камер для відеоспостереження в сфері контролю дорожнього руху.

Дана робота націлена на побудову об'ємних моделей об'єктів і їх порівняння.

Існує багато рішень для побудови 3D моделей об'єктів. Більшість інноваційних компаній пропонують свої рішення на ринку. Для виконання зйомки використовуються 3D сканери, стереокамери, камери кругового зйомки, мобільні телефони і звичайні фотокамери.

При побудові тривимірних моделей і їх порівнянні існує певний ряд проблем.

1. Низька якість надходять на вхід даних, що визначається технічними характеристиками апаратури, яка виконує зйомку.

2. Вплив зовнішніх факторів на одержуване зображення.

3. Обмеження на час побудови моделі в умовах великого потоку даних.

4. Різниця масштабів при порівнянні.

5. Зміна об'єктів з часом – необхідність оновлення бази моделей.

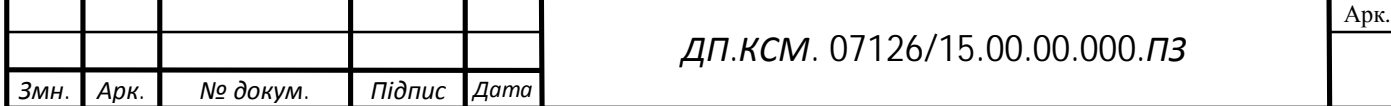

6. Швидкість порівняння моделей в базі при великій їхній кількості.

Для вирішення частини з цих проблем обрано метод заснований на побудові хмар точок і їх порівнянні. Реалізація буде проводиться на операційних систем сімейства Unix. Для обробки зображень використовується мікрокомп'ютер Odroid. Для написання програми використовувалися бібліотеки для роботи з графікою і математичними операціями.

В рамках даної роботи необхідно реалізувати програмну систему, що дозволяє будувати, візуалізувати і порівнювати тривимірну модель по одержуваних карті глибин, матриці відповідностей, зображенню об'єкта.

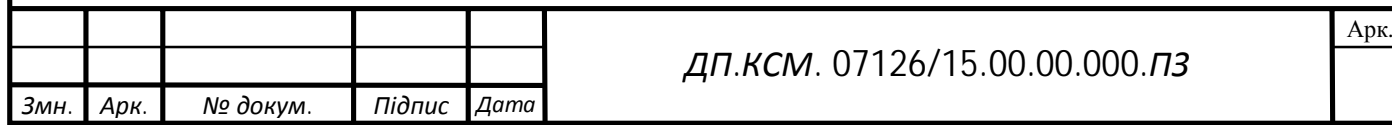

### 1 АНАЛІЗ ЗАСОБІВ ТРЬОХВИМІРНОГО МОДЕЛЮВАННЯ

1.1 Загальні поняття тривимірної комп'ютерної графіки

Тривимірна графіка є розділом комп'ютерної графіки, який присвячений методам створення зображення шляхом зйомки або моделювання різних об'єктів в тривимірному просторі.

На відміну від двовимірного зображення на площині тривимірне відрізняється тим, що включає побудову геометричної проекції тривимірної моделі на площину (наприклад, екран комп'ютера) за допомогою спеціальних програм (проте, зі створенням і впровадженням 3D-дисплеїв і 3D-принтерів, тривимірна графіка не обов'язково включає в себе проектування на площину). При цьому модель може як відповідати об'єктам з реального світу, так і бути повністю абстрактною, наприклад проекція чотиривимірного фрактала [1].

Тривимірна графіка активно застосовується для створення зображень на площині екрану або аркуша друкованої продукції в науці і промисловості, наприклад в системах автоматизації проектних робіт (САПР; для створення твердотільних елементів: будівель, деталей машин, механізмів тощо), архітектурної візуалізації (сюди відноситься і так звана «віртуальна археологія»), в сучасних системах медичної візуалізації. Широкого застосування тривимірна графіка набула в багатьох сучасних комп'ютерних іграх. Також як елемент кінематографа, телебачення, друкованої продукції.

Тривимірна графіка зазвичай має справу з віртуальним, уявним тривимірним простором, яке відображається на плоскій, двомірної поверхні дисплея або аркуша паперу. В даний час відомо кілька способів відображення тривимірної інформації в об'ємному вигляді, хоча більшість з них представляє об'ємні характеристики досить умовно, оскільки працюють з стереообладнанням. З цієї області можна відзначити стереоокуляри, віртуальні шоломи, 3D-дисплеї, здатні демонструвати тривимірне

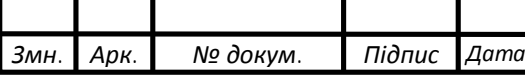

зображення. Кілька виробників продемонстрували готові до серійного виробництва тривимірні дисплеї. Однак і 3D-дисплеї як і раніше не дозволяють створювати повноцінної фізичної, відчутної копії математичної моделі, створюваної методами тривимірної графіки. Країни, що розвиваються з 1990-х років технології швидкого прототипування ліквідують цю прогалину. Слід зауважити, що в технологіях швидкого прототипування використовується уявлення математичної моделі об'єкта у вигляді твердого тіла (вексельна модель).

Для отримання тривимірного зображення на площині потрібно виконати наступні кроки:

- моделювання – створення тривимірної математичної моделі сцени і об'єктів в ній;

- текстурування – призначення поверхонь моделей растрових або процедурних текстур, тобто налаштування властивостей матеріалів: прозорість, відбиття, шорсткість та ін.;

- освітлення – встановлення та налаштування джерел світла;

- анімація – надання руху об'єктів;

- динамічна симуляція – автоматичний розрахунок взаємодії частинок, твердих/м'яких тіл з модельованими силами гравітації, вітру, виштовхування тощо, а також один з одним;

- візуалізація – побудова проекції відповідно до обраної фізичної моделі;

- висновок отриманого зображення на пристрій виведення – дисплей або принтер.

Отримувані моделі можуть бути використані для 3D друку, або для аналізу властивостей реального об'єкта. Тривимірна модель в графічному вигляді є геометричною проекцію тривимірної моделі на площину. Існують 3D технології, що дозволяють проектувати такі моделі не тільки на площину, наприклад, 3D монітори. побудова тривимірних моделей об'єктів дозволяє зберегти всі характеристики об'єкта і налагодити його виробництво за

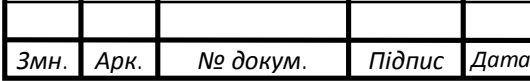

допомогою відповідного обладнання, також такі моделі дозволяють зберегти образ об'єктів, які мають високу ймовірність бути втраченими або знищеними.

У даній роботі представлено методи отримання зображення шляхом зйомки об'єкта. Головним завданням цих методів є отримання моделі бажаного об'єкта шляхом використання зображень з відеокамери.

1.2 Аналіз відомих методів для побудови тривимірних моделей

Для отримання тривимірних моделей об'єкта існує кілька способів, що дають різні результати. Найбільш поширені методи 3D моделювання та 3D зйомки об'єкта. Основа переважної частини методів лежить у визначенні розташування точок об'єкта, розташування їх у координатному просторі зі збереженням масштабу та подальшому текстуруванні при необхідності.

Проектування моделі об'єкта ґрунтується побудові моделі об'єкта вручну за допомогою спеціалізованих програм 3D моделювання.

Проектування моделі здійснюється в шість етапів.

1. Побудова каркаса моделі – полігональної сітки. Здійснюється перенесенням геометричної форми об'єкта і його масштабних характеристик на модель в редакторі.

2. Завдання матеріалів для областей об'єкта. Існує можливість задати конкретний тип матеріалу і його характеристики для кожного необхідного ділянки об'єкта.

3. Налаштування параметрів освітлення об'єкту.

4. Налаштування сцени об'єкта. Завдання точок розташування віртуальних камер для глядача, визначення кута проекції зображення.

5. Установка зовнішніх впливів на об'єкт – можливість створення динамічної моделі.

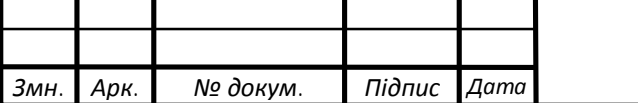

6. Додаткові ефекти, що імітують погодні умови та інше.

Виконання цих операцій підтримують більшість сучасних пакетів об'ємного моделювання: Compass, Blender, Autodesk 3D Max і інші. Процес моделювання представлений на рисунку 1.1.

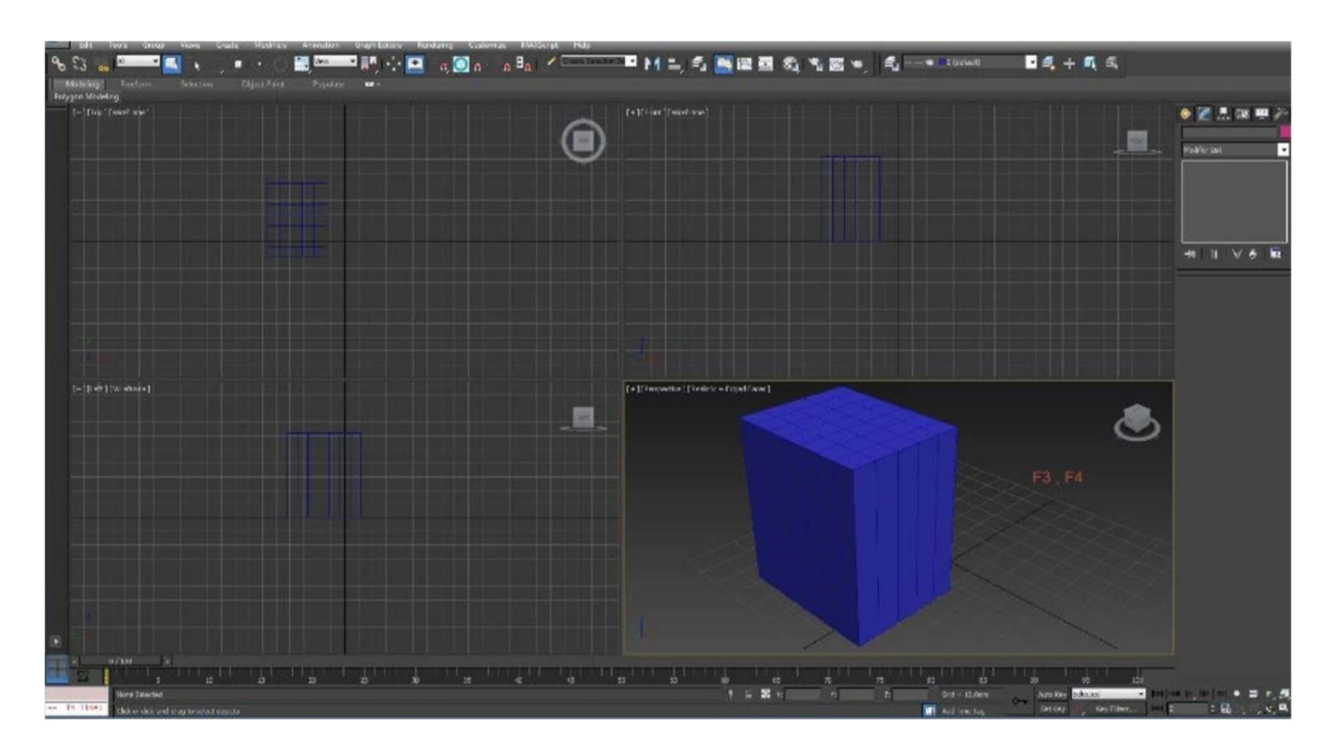

Рисунок 1.1 – Процес моделювання за допомогою Autodesk 3D Max

Даний метод отримання тривимірної моделі має ряд переваг:

- точність метричних характеристик визначається точністю його вимірювань,

- можливість завдання фізичних характеристик для моделі, що дозволяє проводити глибокий аналіз реального об'єкта,

можливість моделювання при відсутності самого об'єкта.

Недолік даного методу полягає в вкрай високих тимчасових витратах на створення моделі і високою трудомісткості.

Використовуючи метод отримання моделі з набору зображень об'єкта з усіх боків для створення тривимірної моделі необхідно отримання зображень об'єкта з відповідним перекриттям кадрів. Перекриття між двома кадрами фотографується має бути не менше 50%. Розбіжність більш даного показника

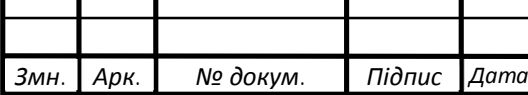

призведе до розриву в моделі. Також необхідно враховувати, що як мінімум три суміжних знімка повинні перекриватися. Виконання даних вимог дозволяє отримувати тривимірну модель визначаючи лише масштабний параметр. Схема фотографування бажаного об'єкта представлена на рисунку 1.2.

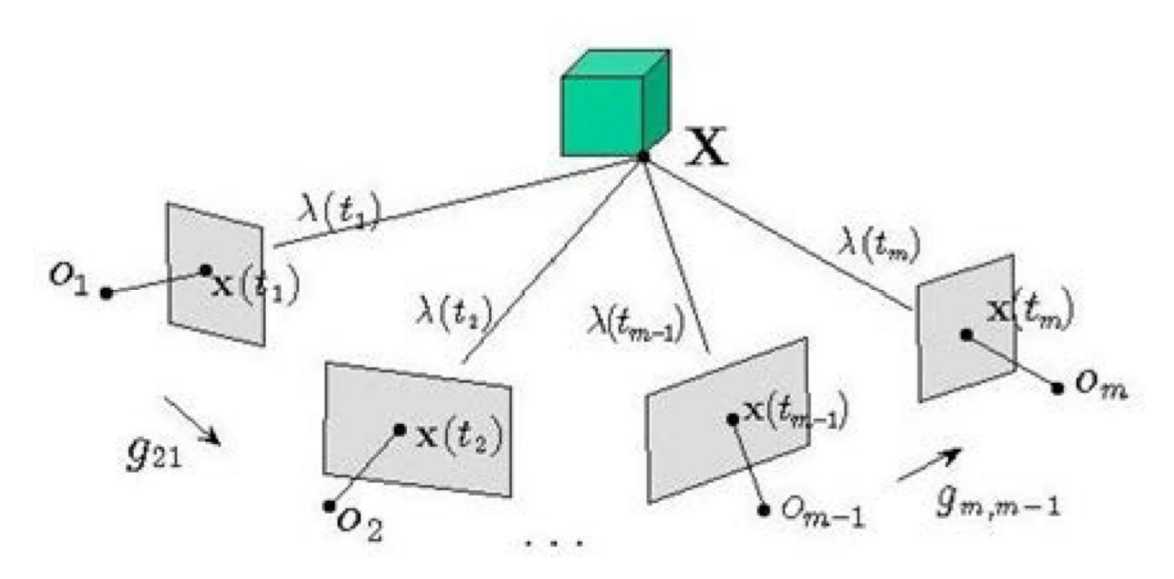

Рисунок 1.2 – Загальна схема фотографування об'єкта

Отримано набір знімків необхідного об'єкта. Наступним кроком буде обробка набору знімків. Необхідно знайти відповідні точки для кожного зображення і вирішити системи рівнянь отриманих на основі відповідностей даних точок. Також необхідно знати параметри фіксуючого пристрою (камери): положення, фокусна відстань, орієнтація і т.д. Далі виконується пошук всіх однакових точок на наборах суміжних зображень. Проводиться обчислювати координати точок для системи координат знімка, прийнятого за базовий [2]. Далі отриманий набір координат може бути триангулірований для зручності роботи і наочності при подальшому накладення текстури об'єкта. Даний спосіб дозволяє отримати модель об'єкта високої якості шляхом підвищення кількості суміжних знімків. Недоліками даного методу є: довгий процес зйомки, необхідність стаціонарного розміщення об'єкта і

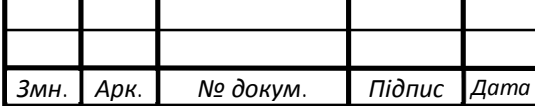

неможливість потокової зйомки через необхідність зупинки зйомки на час установки об'єкта.

У 3D скануванні існує два основних способи: контактний і безконтактний.

Перший спосіб ґрунтується на наявності у сканера спеціального щупа, за допомогою якого оператор вибирає точки об'єкта для сканування. Принцип роботи даного сканера схожий з принципом роботи датчика в оптико-механічною миші. Такі датчики розташовуються в кожному шарнірі, які мають кріплення щупа. Точність одержуваної моделі безпосередньо залежить від використовуваних датчиків. Сканери подібного принципу роботи призначені для невеликих об'єктів з просто геометричною формою.

Другий спосіб є найбільш складним тому для створення каркаса моделі застосовуються різного роду лазерні датчики і фотокамера для можливості накладення текстури на одержувану модель. Застосовується подвійна система введення координат точок об'єкта за рахунок комбінування фотозйомки і показників датчиків.

Сканування за допомогою структурованого білого світла полягає в проектуванні на об'єкт ліній, що утворюють унікальний візерунок, кожна зміна якого сканується приймальною камерою (рисунок 1.3).

Перевагами такого методу є:

- велика швидкість сканування;

- отримання близько 100 000 точок сканування за один прохід;

- висока точність і чудова деталізація;

- можливість сканування людського обличчя завдяки відсутності лазерів;

- безконтактна технологія.

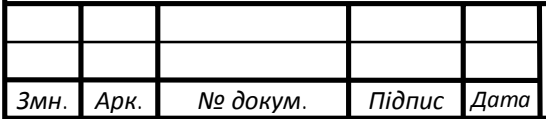

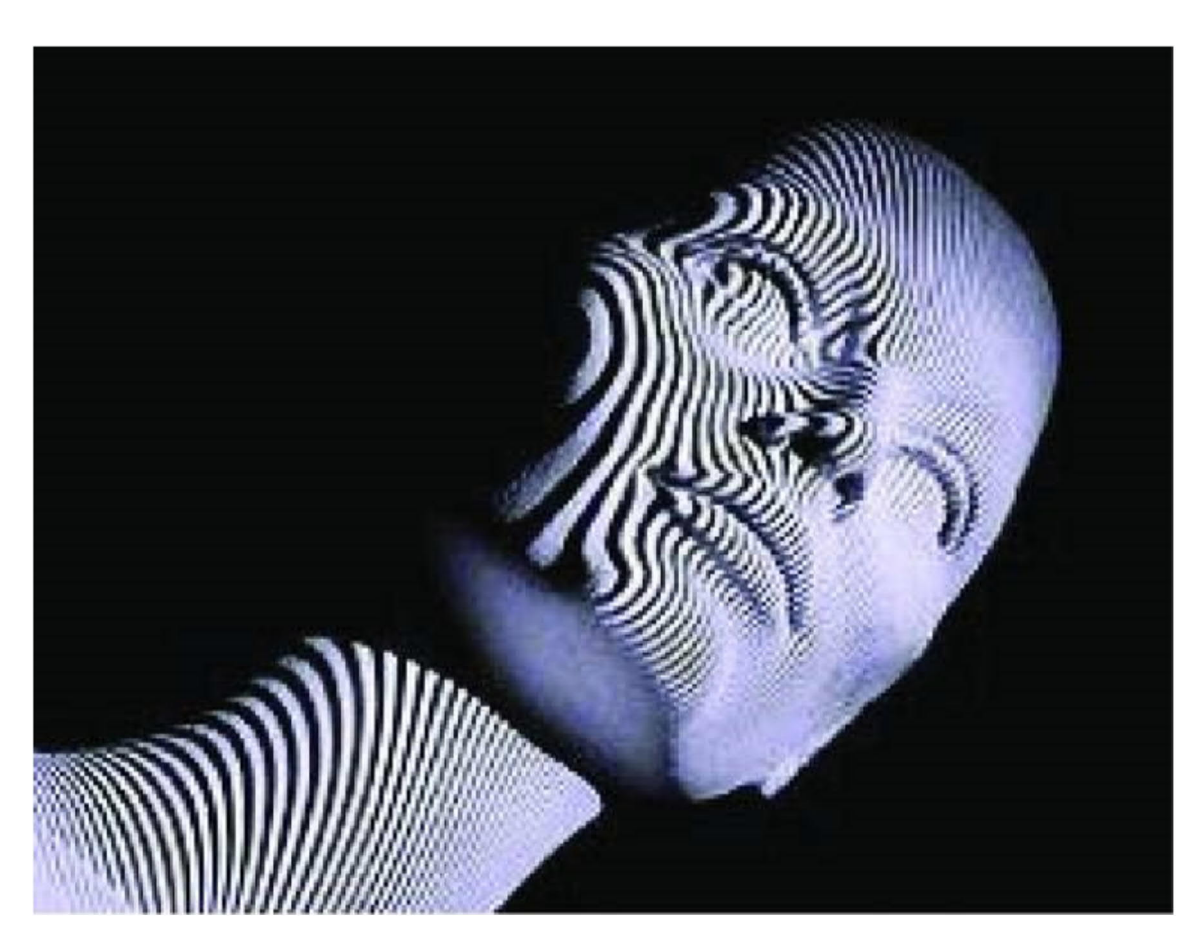

Рисунку 1.3 – Структурований білий світ

До недоліків методу 3D сканування відносять:

- стаціонарна установка, що виключає можливість мобільного сканування;

- обмеження розміру, що сканується, що не дозволяє сканувати внутрішні області;

- складність при скануванні об'єктів, що знаходяться поза приміщеннями, обмеження по яскравості;

- велика вартість системи;

- необхідність проведення процедури постпроцесингу для зшивання відсканованих частин [3].

Існують також сканери, що використовують ультразвук, що дозволяє будувати повну модель об'єкта, включаючи його внутрішню структуру. Також ультразвук дає можливість будувати моделі занурених тіл.

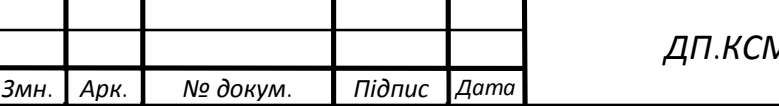

3D сканери дозволяють створювати моделі різної точності, що робить їх універсальним засобом отримання моделі, але висока ціна даних пристроїв не дозволяє використовувати їх повсюдно.

До відомих методів також відносять метод побудови псевдо 3D зображення об'єкта по стереозображенню.

В даному методі для отримання моделі об'єкта найчастіше використовується зйомка за допомогою стереокамери (стереопари). Для побудови тривимірної моделі необхідно лише два зображення отриманих зі стереокамери. На двох зображеннях знаходяться точки відповідності шляхом порівнювання їх околиць. Далі зображення необхідно вирівняти, що дозволить спростити геометричні перетворення, епіполярну геометрію. Вид фундаментальної матриці, яка застосовується для оброблених зображень:

$$
F = \begin{bmatrix} 0 & 0 & 0 \\ 0 & 0 & -1 \\ 0 & 1 & 0 \end{bmatrix}
$$
 (1.1)

Вирівнювання зображень відбувається шляхом застосування до кожного з них спеціальних перетворень, які називаються проектними. Після виконання вирівнювання і знаходження відповідностей необхідно побудувати карту глибин. Для побудови необхідно визначити зсув між відповідними точками, що дозволить визначити дальність до точки об'єкта. Для отримання 3D моделі необхідно виконати наступні кроки:

- визначити фундаментальну матрицю;

- визначити матриці камер з фундаментальної матриці, що містять параметри камери і її просторові характеристики;

- визначити знаходження відповідних точок зображення в просторі;

- побудувати область точок об'єкта;

- накласти текстуру.

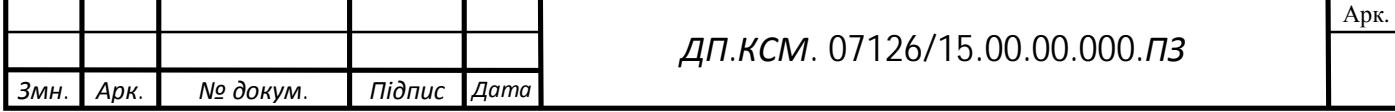

Для точного визначення віддаленості точок обов'язково потрібно знати матрицю камери. Завдяки зсуву точок на зображеннях можливо визначити їх віддаленість від камери. Стереозображення представлено на рисунку 1.4.

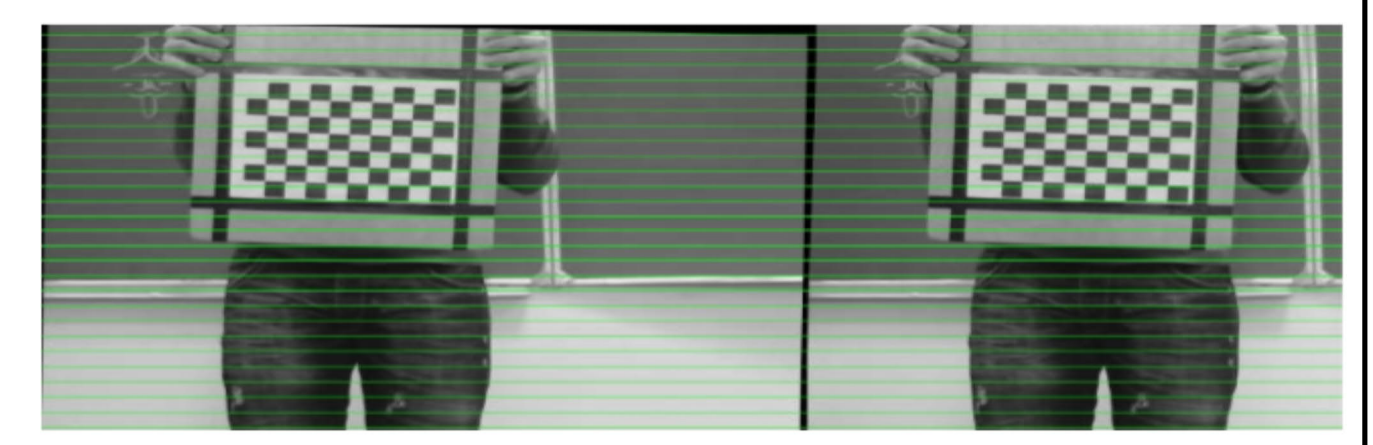

Рисунок 1.4 – Стереозображення

Основними перевагами представленого методу є: висока швидкість зйомки, можливість потокового процесу зйомки, можливість установки обладнання в більшість доступних місць. Даний метод здійснює можливість отримання 3D моделі, тому що зйомка з одного ракурсу не дозволяє відзняти об'єкт повністю, будуючи лише модель поверхні об'єкту.

1.3 Обґрунтування вибору ітеративного алгоритму найближчих точок для побудови 3D моделей

У даній роботі розглядається порівняння 3D моделей поверхонь, що є достатньою для ідентифікації особистості по обличчю в рамках спільного проекту.

Частина сучасних методів ґрунтується на перерахунку вихідних нерегулярних сіток моделі в загальну регулярну, що дозволяє застосувати загальні підходи для порівняння області точок на регулярних множини точок.

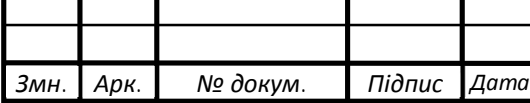

Даний метод має високу обчислювальну складність у зв'язку з проблемою вибору оптимального кроку сітки [4]. Результат перерахунку наведено на рисунку 1.5.

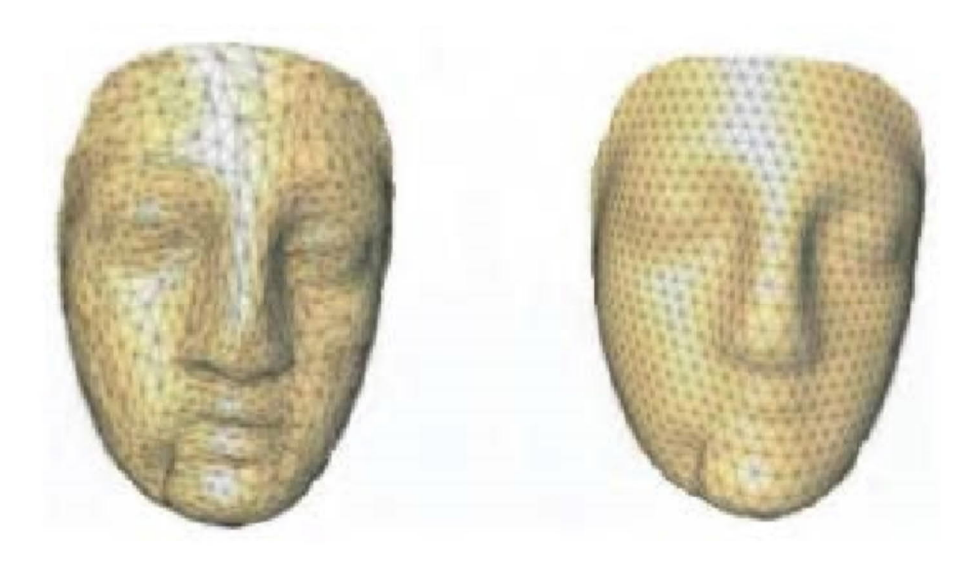

Рисунок 1.5 – Перерахунок сіток

Ітеративний алгоритм найближчих точок заснований на мінімізації усередненого відстані між двома областями точок. Для цього застосовується спеціальна процедура мінімізації відстані між двома розглянутими областями точок. Алгоритм може застосовуватися для порівняння областей точок одного і того ж об'єкта з невеликими змінами або знятого з іншого ракурсу, але області повинні мати області перекриття. Задається поріг для пар точок в перекритті. Загальний план роботи алгоритму виглядає наступним чином.

Крок 1. Визначення пар найближчих точок для початкового положення області точок.

Крок 2. Пошук перетворення однієї області в іншу, до досягнення заданого рівня помилки.

Крок 3. Застосування певних перетворень до першої області.

Крок 4. Повторення циклу.

Алгоритм досить простий в реалізації, але має високу обчислювальну складність. Також велике значення має початкове положення області в

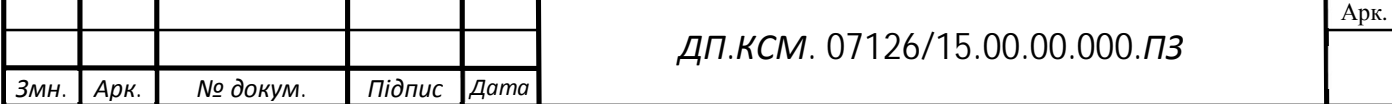

просторі. Тобто для кожної точки з перекриттям поверхонь є відповідна точка.

Також існує метод, який ґрунтується на побудові карт кривизни для області точок. Карти виходять шляхом обчислення ізокривих в околі певних точок. Порівняння поверхонь буде здійснюється шляхом порівняння функцій кривизни для кожної області [5].

У даній роботі для реалізації програмної системи синтезу 3D моделі обличчя людини обрано метод побудови тривимірної моделі по стереозображенню за допомогою ітеративного алгоритму найближчих точок, так як вони прості в реалізації, мають відносно високу швидкість роботи, що необхідно для проведення ідентифікації людини по обличчю в рамках спільного проекту. Висока похибка при сильному відміну в первісному положенні області точок буде компенсуватися за рахунок потокової зйомки і можливості розташування особи в заданій зоні перед камерою. 3D модель обличчя буде достатньо, тому повної моделі голови для розпізнавання не потрібно.

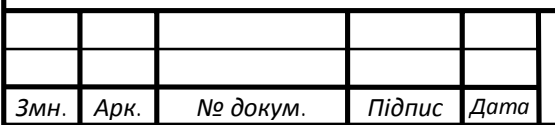

# 2 РОЗРОБКА МЕТОДУ ТА АЛГОРИТМІВ РОБОТИ ПРОГРАМНОЇ СИСТЕМИ СИНТЕЗУ 3D МОДЕЛІ

2.1 Розробка методу побудови 3D моделі поверхні обличчя людини

Вибір алгоритмів крім простоти реалізації і щодо хороших показниках швидкості обумовлений також необхідністю проведення поточного аналізу області для визначення руху мімічних м'язів обличчя, тому тріангуляція моделі не наводиться. У даній роботі до виконання побудови моделі необхідно провести калібрування і налаштування камер, їх підключення до мікрокомп'ютеру, зйомка стереозображення, застосування різних фільтрів і перетворень для позбавлення від шумів і спотворень, а також обчислення необхідних параметрів камери. Далі після побудови поверхні об'єкта і проведення порівняння йде етап додавання мімічного аналізу.

Для отримання поверхні бажаного об'єкта необхідно мати зображення об'єкта з камери, карту глибин, побудовану заздалегідь, Q матрицю камери, отриману після калібрування для конкретного положення камер в момент отримання знімка. У розглянутому алгоритмі передбачається наявність необхідної інформації для проведення побудови поверхні і її текстурування.

Завдяки матриці камери, і зображення об'єкта можливо за допомогою карти глибин визначити положення точок в просторі і накласти текстуру з лівої частини стереозображення. Таким чином для кожного пікселя в зображенні розраховуються координати в тривимірному просторі і призначаються кольору з RGB або чорно-білого зображення. В результаті виходить об'ємна сцена, в якій кожен піксель знаходиться на своїй віддаленості в просторі завдяки обчисленню позиції з карти глибин. Так відбувається перенесення стереозображення в область точок з накладеною текстурою, яке можна прийняти за 3D модель поверхні обличчя [7].

Можливість конвертувати вхідні параметрів в область точок об'єкта відбувається за допомогою роботи відкритої бібліотеки з графікою OpenCV.

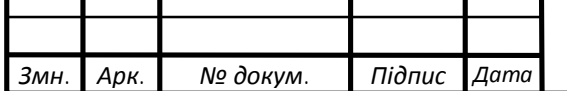

Розглянемо алгоритм роботи методу.

Крок 1. Переклад матриці параметрів камери в матрицю відповідностей, для подальших перетворень значень з карти глибин.

Крок 2. Поточне приведення точок з карти глибин, використовуючи параметри положення в просторі і масштабних характеристик об'єкта.

Крок 3. Занесення точок об'єкта в тривимірну проекцію дотримуючись положення в просторі.

Крок 4. Перенесення пікселів кольорового зображення лівої частини стереозображення на відповідні точки в проекції.

Крок 5. Перенесення області точок на віртуальну сцену [8].

Перенесення точок здійснюється за такою формулою:

$$
sm = A[R|t]M \tag{2.1}
$$

або в наведеному нижче вигляді:

$$
s\begin{bmatrix} u \\ v \\ 1 \end{bmatrix} = \begin{bmatrix} fx & 0 & cx \\ 0 & fy & cy \\ 0 & 0 & 1 \end{bmatrix} \begin{bmatrix} r11 & r12 & r13 & t1 \\ r21 & r22 & r23 & t2 \\ r31 & r32 & r33 & t3 \end{bmatrix} \begin{bmatrix} X \\ Y \\ Z \\ 1 \end{bmatrix},
$$
 (2.2)

де (*X*, *Y*, *Z*) – координати 3D точки в глобальному просторі;

(*u*, *v*) – координати проектування точок на пікселі;

*A* – це камера матриці, набір її параметрів;

(*cx*, *cy*) – точка, прийнята згідно з центральною для зображення;

*fx*, *fy* – фокусні відстані певні для поточної точки.

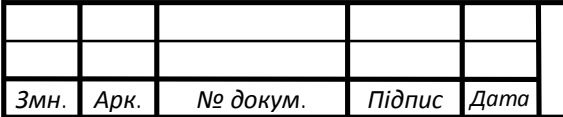

### *ДП.КСМ. 07126/15.00.00.000.ПЗ*

2.2 Ітеративний алгоритм роботи методу одержання тривимірної моделі обличчя людини зі стереозображення

Ітеративний алгоритм найближчих точок (Iterative Closest Point, ICP), найкращий із розглянутих для проведення порівняння двох областей точок заданого об'єкта. Алгоритм приводить у відповідність дві області точок шляхом їх перетворення до тих пір, поки не буде досягнутий заданий рівень помилки. Для початку роботи алгоритму потрібно первісна оцінка відповідності двох областей, які поступово стають більш точні завдяки множинного проходу по циклу. Дві області точок  $S_1$  і  $S_2$  поступово перетворюються до одної. Найбільша точність буде досягнута при подібному розміщенні в просторі і широкої області накладання. Пари найближчих точок, які знаходяться в околі перекриття областей слід вибирати менше заданого порогу. Якщо при заданні околу перекриття попадається велика кількість таких пар, то відбувається сильне зниження точності роботи алгоритму.

У процесі роботи необхідно якомога більше знизити відстань між двома розглянутими областями. Позначимо множину найближчих точок для двох областей  $S_1$  i  $S_2$  :  $\{(s_i^1, s_i^2)\}\$  $(s_i^1, s_i^2)\Big\}_{i=1}^N$  $\left\{ s_{i}^{1},s_{i}^{2}\right\} _{i=1}^{\infty},\;E$  - показник помилки. Проводиться поступове зниження показника *E* до заданого рівня:

$$
E = \frac{1}{N} \sum_{i=1}^{N} d(s_i^1, s_i^2) \to \min,
$$
\n(2.3)

де *d*(\*, \*) – евклідова відстань в областях між двома точками [9].

Таким чином ітеративний алгоритм роботи методу одержання тривимірної моделі обличчя людини зі стереозображення має такий вигляд:

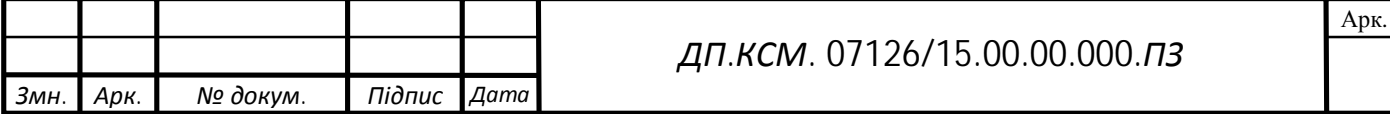

Крок 1. Виявлення парних найближчих точок  $(s_i^1, s_i^2), I = 1, N$  – вектор поточного становища для пари областей.

Крок 2. Пошук найбільш оптимального способу перетворення першої області точок, шляхом поворотів і зсувів точок, використовуючи метод найменших квадратів. Пункт виконується до тих пір, поки не буде досягнуто задане значення помилки *E*.

Крок 3. Виявлене на попередньому кроці перетворення застосовується до першої області точок.

Крок 4. Повторення кроків 1-3.

Зупинка роботи відбувається при досягненні необхідного порога відповідності. Міра відмінності виражається у різниці положення  $S_1$  і  $S_2$ .

Існує багато модифікацій даного методу «точка-точка», які дозволяють знизити в деяких випадках кількість і складність обчислень.

Отриману різницю можна зобразити в відсотковому відношенні до початкового стану. Поворот і зрушення ідентичної вихідної області представлені на рисунку 2.1.

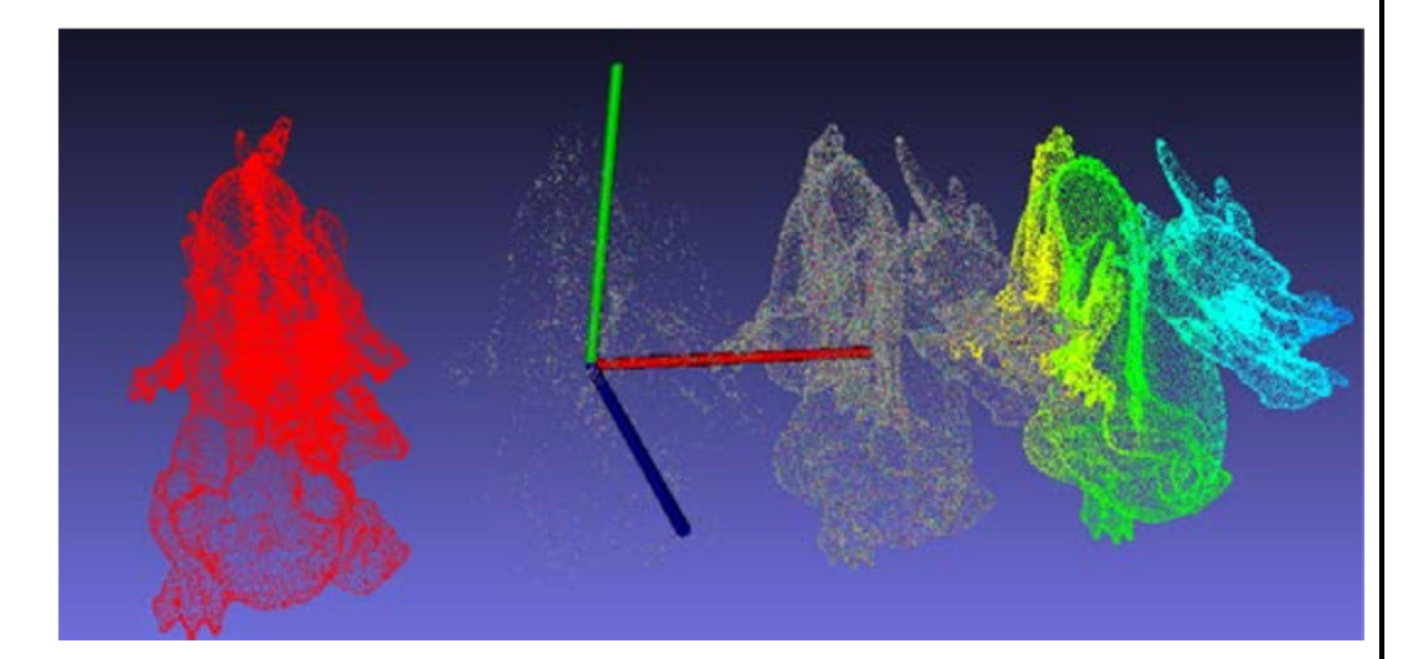

Рисунок 2.1 – Ідентичні області зі зрушенням в просторі

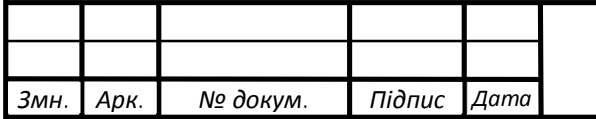

*ДП.КСМ. 07126/15.00.00.000.ПЗ*

Використання представленого методу дозволяє проводити ідентифікацію людини по його обличчю шляхом порівняння двох 3D моделей. Для хороших результатів роботи алгоритму необхідно хороший стан та віддалення особи від камери при зйомці.

### 2.3 Вибір мови програмування для розробки системи синтезу 3D моделі

Для розробки програмних модулів обрано мову програмування високого рівня С ++. Мова має високий ступінь переносимості на інші платформи, що дозволяє програмувати в рамках об'єктно-орієнтованого програмування. Ця мова є дуже популярною на сьогоднішній день для написання програмної системи. Для цієї мови програмування створено багато компіляторів, в тому числі безкоштовних. Також мова дозволяє робити Собразні вставки, що дає можливість програмувати на низькому рівні. Велика частина бібліотек для роботи з графічним матеріалом написана на С ++, що дозволяє уникнути додаткових витрат на переклад бібліотек. Всі бібліотеки, які використовуються в проекті також написані цією мовою.

Таким чином , все перераховане вище дало підставу вибрати мову С ++ в якості основної мови розробки. Як компілятора був обраний GCC. Даний компілятор розроблений в рамках проекту GNU і є дуже поширеним і є стандартним для сімейства операційних систем Unix.

Розробка відбувалась для Unix подібних систем у зв'язку з їх відкритістю, вільною ліцензією і широким поширенням в області мікрокомп'ютерів.

В рамках спільного проекту з ідентифікації особистості людини в якості платформи для обробки був обраний мікрокомп'ютер Odroid. Так як мікрокомп'ютер є одноплатним це дозволяє знизити загальну вартість використовуваних в ньому компонентів, розміщуючи їх на одному кристалі.

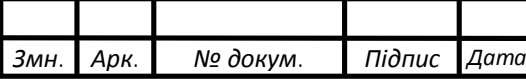

Обчислювальної потужності 8 ядер Samsung Exynos досить для обробки великого обсягу графічної інформації. Також такий вибір дозволяє домогтися високої мобільності для системи.

Для роботи з графічно матеріалом обрано бібліотеку OpenCV з відкритою ліцензією. Дана бібліотека спеціалізується на комп'ютерному зорі і має широкий вибір інструментів для роботи з зображеннями. За допомогою даної бібліотеки буде проводиться обробка зображень на вхід алгоритму стереозображення.

Для роботи з тривимірною графікою і областями точок обрана бібліотека PCL (Point Cloud Library). Бібліотека містить множину інструментів для роботи з двомірної і тривимірною графікою, дозволяє виробляти 3D реконструкцію, має широкий набір можливостей для роботи з областями точок.

Для відображення на екрані одержуваної в ході роботи програми моделі – області точок з накладеною текстурою використовувалися бібліотеки Boost і OpenGL. Обидві бібліотеки дуже поширені. Boost є колекцією бібліотек класів для С++, містить множину рішень для найбільш затребуваних завдань, є в своєму роді лаконічним додавання до стандартних бібліотекам для С++, доповнюючи ряд ключових функцій у використанні.

Для ряду задач візуалізації і математичної обробки обрано бібліотеку VTk, що містить інструменти прикладної візуалізації і тривимірного моделювання.

Для завдань векторно-матричних обчислень обрано бібліотеку Eigen, яка поширюється на вільної ліцензії і має високу продуктивність. Використовується для обробки великих масивів даних в матричної формі.

Розробка велася на операційній системі Lubuntu встановленої на мікрокомп'ютери Odroid.

Всі бібліотеки виходять з розповсюджуваних дистрибутивом шляхом використання команди sudo aptget install \*, де \* - найменування бібліотеки і її

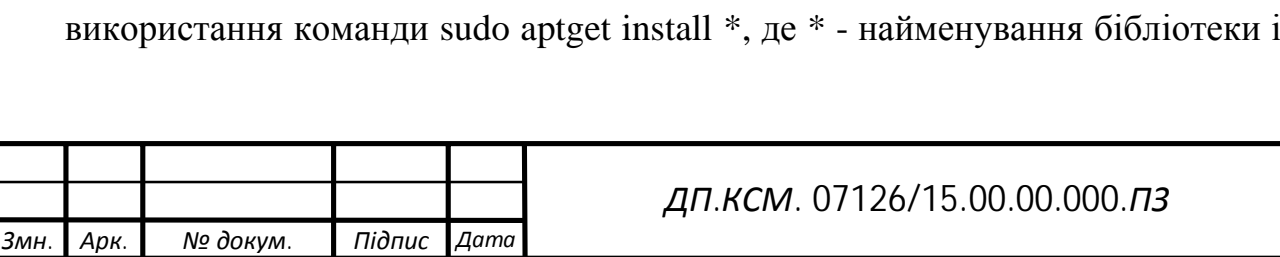

версія. Всі використовувані в роботі бібліотеки встановлюються згідно з інструкціями з офіційних сайтів.

Всі бібліотеки підключаються до єдиного проекту і збираються за допомогою файлу збірки makelist і команди make.

Рядки підключення бібліотек:

```
CC = q++CFLAGS = -c -qCFLAGS+=-Wall -Wno-deprecated
LDFLAGS =
SOURCES = main.cpp
OBJECTS = $(SOURCES:.cpp=.o)
EXECUTABLE = Stereo.out
CFLAGS+= `pkg-config --cflags pcl_common-1.7
pcl registration-1.7 pcl visualization-1.7 opency`
CFLAGS+= `pkg-config --cflags eigen3`
CFLAGS+= -I/usr/include/vtk-5.8
CFLAGS+= -I/usr/include/eigen3
…
```
Набір бібліотек підключається до проекту є необхідним і достатнім для коректної роботи розроблюваної програмної системи.

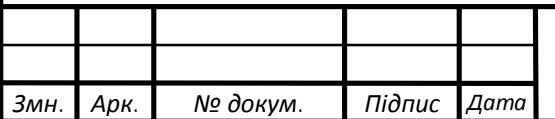

# 3 ПРОГРАМНА СИСТЕМА НА ОСНОВІ МЕТОДУ ПОБУДОВИ ТРИВИМІРНОЇ МОДЕЛІ ОБЛИЧЧЯ ЛЮДИНИ ПО СТЕРЕОЗОБРАЖЕННЮ

3.1 Розробка та реалізація програмної системи за допомогою ітеративного алгоритму найближчих точок

Побудова хмари точок, накладення текстури і порівняння реалізовані у вигляді програмної системи на мові програмування С ++. Програма містить дві основні частини: реконструкція поверхні і порівняння одержуваних поверхонь. У проекті міститься кілька класів: зберігання даних, побудова моделі, порівняння моделі, візуалізація. Для роботи програмної сисеми необхідна наступна вхідна інформація: Q матриця, розмірністю 4 на 4, що містить необхідні для реконструкції дані про камери, карта глибин, ліва частина стереозображення, отриманого з стереопари. Загальний вигляд матриці:

$$
Q = \begin{bmatrix} q00 & q01 & q02 & q03 \\ q10 & q11 & q12 & q13 \\ q20 & q21 & q22 & q23 \\ q30 & q31 & q32 & q33 \end{bmatrix}.
$$
 (3.1)

Цікавими є параметри *q*03, *q*13, *q*23, *q*33, що позначають абсцису центру зображення, ординату центру зображення, фокусна відстань і відстань між камерами відповідно.

В якості аргументів для запуску програми вхідні дані задаються в наступному форматі:

<rgbimage-filename> <disparity-image-filename> <path-to-Qmatrix>,

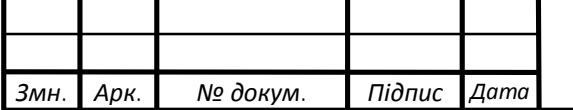

*ДП.КСМ. 07126/15.00.00.000.ПЗ*

де rgb-image-filename – ім'я файлу лівій частині стереозображення в форматі RGB;

disparity - image - filename – in's файлу карти глибин, побудованої заздалегідь;

path - to -  $Q$  - matrix – шлях до  $Q$  матриці.

Зчитування і перевірка формату матриці записують у такому вигляді:

```
// Зчитування Q матриці.
cv :: FileStorage fs (argv [3], cv :: FileStorage :: READ);
cv :: Mat Q;
fs [ "Q"] >> Q;
// Перевірка матриці на відповідність елементів.
if (Q.\text{cols}! = 4 || Q.\text{rows}! = 4)\{std :: cerr << "Невірний формат матриці "
<< std :: endl;
    return 1;
}
# Ifdef CUSTOM_REPROJECT
// Отримання необхідних параметрів з матриці
double Q 03, Q 13, Q 23, Q 32, Q 33;
Q 03 = Q. at <double> (0, 3);
Q 13 = Q. at <double> (1, 3);
Q 23 = Q. at <double> (2, 3);
Q 32 = Q. at <double> (3, 2);
0 \ 33 = 0. at <double> (3, 3);
```
Після завантаження матриці і вибірки необхідних параметрів відбувається зчитування кольорового зображення і карти глибин, розміри яких повинні збігатися.

Запишемо код для зчитування зображень:

```
// Зчитування кольорового зображення
    cv :: Mat img rqb = cv :: imread (argv [1],
    CV _ LOAD _ IMAGE _ COLOR);
    // Перевірка зчитування зображення
    if (img _{\rm r} rgb. data == NULL) {std :: cerr <<
"Не може бути лічено: "<<
    argy [1] << std : endl;
       return 1;
    }
    // Зчитування карти глибин
```
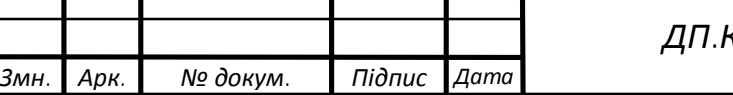

*ДП.КСМ. 07126/15.00.00.000.ПЗ*

```
cv :: Mat img \_ disparity = cv :: imread (argv [2]
     , CV _ LOAD _ IMAGE _ GRAYSCALE);
     // Перевірка зчитування карти глибин
    if (img \_ disparity. data == NULL)
     {
    std :: cerr <<
"Не може бути зчитана карта глибин: "<< argv [2] << std :: endl;
    return 1;
     }
```
Перевірка розмірів записується у вигляді:

```
// Перевірка розмірів надісланих зображень, обидва
зображення повинні мати однаковий розмір.
     if (img _{\text{rgb. size ()}}! = img _{\text{disparity. size ()}}{
     std :: cerr <<
"Карта глибин і кольорове зображення різних розмірів: "<< std ::
 endl;
    return 1;
     }
```
Далі створюється порожнє хмара точок в форматі PointXYZRGB. Проводиться перерахунок координат точок для тривимірного простору. Точки для яких стався перерахунок заносяться в хмару точок. Також для кожної такої точки відбувається закріплення кольору – текстурування, шляхом визначення до ординат для точок з кольорового зображення. Для 3D реконструкції використовується функція:

```
voidreprojectImageTo3D (InputArray disparity, OutputArray _3dIma
ge, InputArray Q, bool handleMissingValues = false, int ddepth =
-1),
```
де InputArray disparity – 8,16 або 32 бітна карта глибин;

OutputArray \_3 dImage – трьохканальний RGB зображення;

InputArray Q – матриця значень камери;

bool handleMissingValues = false – наявність масиву пропущених точок;

int ddepth  $= -1 - \mu$ додатковий параметр задає тип вихідного параметра.

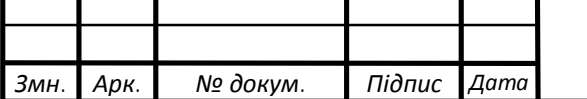

Переклад трьохканального зображення в тривимірне представлений формулами (3.2), (3.3):

$$
[XYZW]^{T} = Q \cdot [xydisparity(x, y)]^{T}, \qquad (3.2)
$$

$$
-3d \text{ Image}(x, y) = (\frac{x}{w}, \frac{y}{w}, \frac{z}{w}).
$$
\n(3.3)

Наступним кроком буде створення візуализатора за допомогою бібліотеки boost покроково.

Крок 1. Створюємо порожню тривимірну сцену.

Крок 2. Заносимо координати точок для зображення.

Крок 3. Наносимо текстуру зображення.

Крок 4. Визначаємо позицію камери.

Крок 5. Виводимо зображення на екран.

Результат виведення хмари представлений на рисунку 3.1.

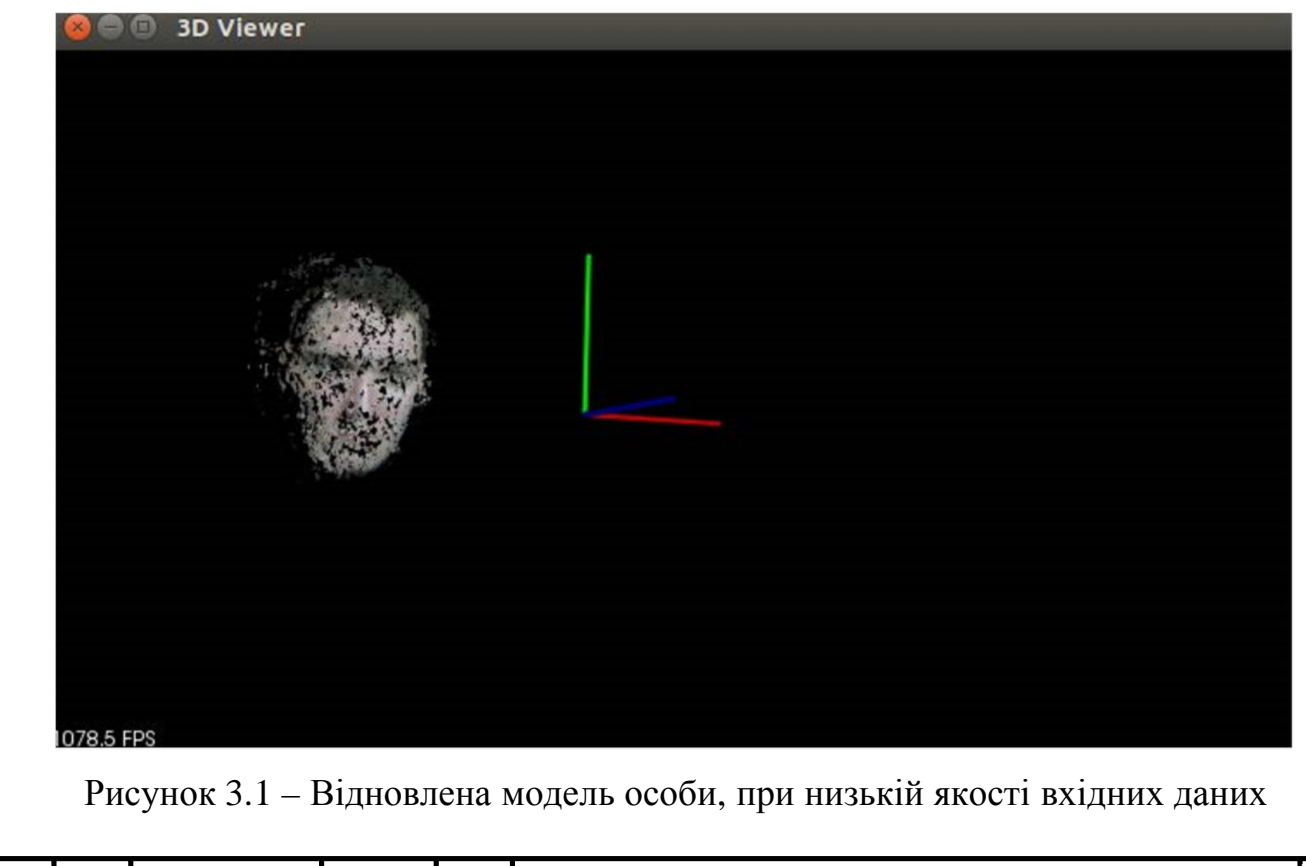

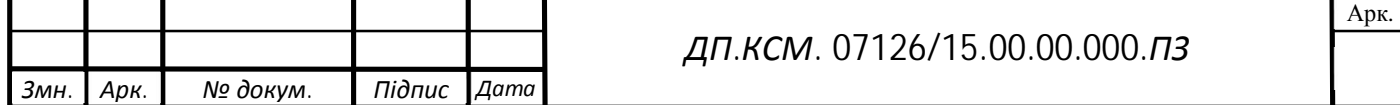

Для порівняння необхідно мати дві хмари точок бажаного предмету. Для порівняння хмар використовується функція:

```
PCCompare (Input Array PC 1, Input Array PC 2, float DegComp
),
```
де PC 1 – перша хмара точок;

РС 2 – друге хмара точок;

float DegComp – вихідна величина від 0 до 100 у відсотках, ступінь збігу.

Хмари точок мають один з форматів:

– CV\_16S – 16 бітний цілочисельний;

– CV\_32S – 32 бітний цілочисельний;

– CV\_32F – 32 бітний з плаваючою точкою.

Функція виконує приведення одного хмари до іншого. Відбувається зсув і поворот хмари (2.3). Після максимально можливого приведення одної хмари до іншої відбувається поточне порівняння віддалення точок, результатом є відсоткове віддалення всіх точок, що не потрапили в діапазон перекриття і мінімальний поріг помилки. Після відбувається підсумовування всіх помилок і визначення відсоток збігу, результат виводиться в форматі числа з плаваючою крапкою від 0,0 до 100,0.

У програмі для порівняння рекомендується мати 816 шаблонів моделей для предмета з різними кутами нахилу і позиціями в просторі для досягнення максимальної ефективності порівняння і досягнення прийнятного рівня швидкості обробки.

Програма представляє із себе виконуваний файл для Unix систем, що запускається в ручному режимі у вигляді окремого модуля, тому що в рамках спільного проекту відбувається потокова зйомка. Відповідальність за якість даних, що надходять несе користувач.

Для зберігання бази моделей обрана швидка флеш-пам'ять, що дозволяє проводити швидкий пошук по моделям в базі при їх порівнянні. При одержанні чергової моделі на порівняння відбувається

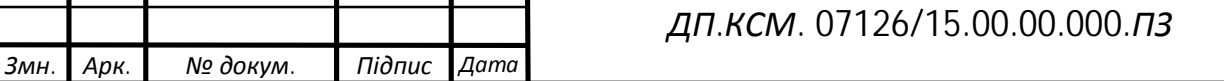

пошук найбільш підходящої в базі, після того як було знайдено відповідність модель проходить перевірку на групі заздалегідь підготовлених шаблонів, остаточний вердикт про відповідність виноситься після проходження порівняння з усією групою.

3.2 Основні умови експлуатації програмної системи синтезу 3D моделі обличчя людини

Програмна система розроблялася для експлуатації в наступних умовах:

– частота надходження стереоизображений не вище 3 в секунду;

– розмірність зображення 640 \* 480;

– формат надходять карт глибин –. pga або. ppm;

– формат надходить стереозображення –. jpeg;

– операційна система сімейства Unix;

– кут повороту об'єкта або його віддалення від камери не вище 15-20 градусів;

–комп'ютер опрацювання – Odroid XU3, характеристики наведені нижче.

Мікрокомп'ютер володіє наступними характеристиками:

– CPU – Exynos 5422 Octa big. LITTLE ARM Cortex - A 15 @ 2.0 GHz;

– GPU – Mali-T628 MP6 (OpenGL ES 3.0 / 2.0 / 1.1 and OpenCL 1.1 Full profile);

 $-$  RAM  $-$  2 GB LPDDR3 RAM at 933 MHz (14.9 GB  $/$  s memory bandwidth). [10]

Для роботи програмної системи необхідні наступні бібліотеки і їх версії не нижче зазначених:

– OpenCV 2.6.10;

– PCL 1.7;

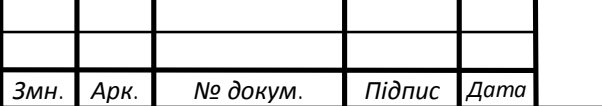

– Boost 1.51;

– Vtk 5.7;

– Eigen 3.1.1;

– OpenGL 3.3.

Вхідні дані для програми:

– карта глибин;

– кольорове зображення, відповідне карті глибин за розмірами та змістом;

– Q - матриця камери, отримана для об'єктів на момент зйомки.

Вихідні дані:

– графічне представлення реконструйованого об'єкта на екрані;

– чисельний показник відповідності для порівнюваних моделей.

При використанні спеціалізованих камер для розпізнавання якість карт буде набагато вище, відповідно рівень відповідності моделі підвищиться. Відновлена модель з камери високої чіткості і вбудованим пристроєм для обробки зображень представлена на рисунку 3.2.

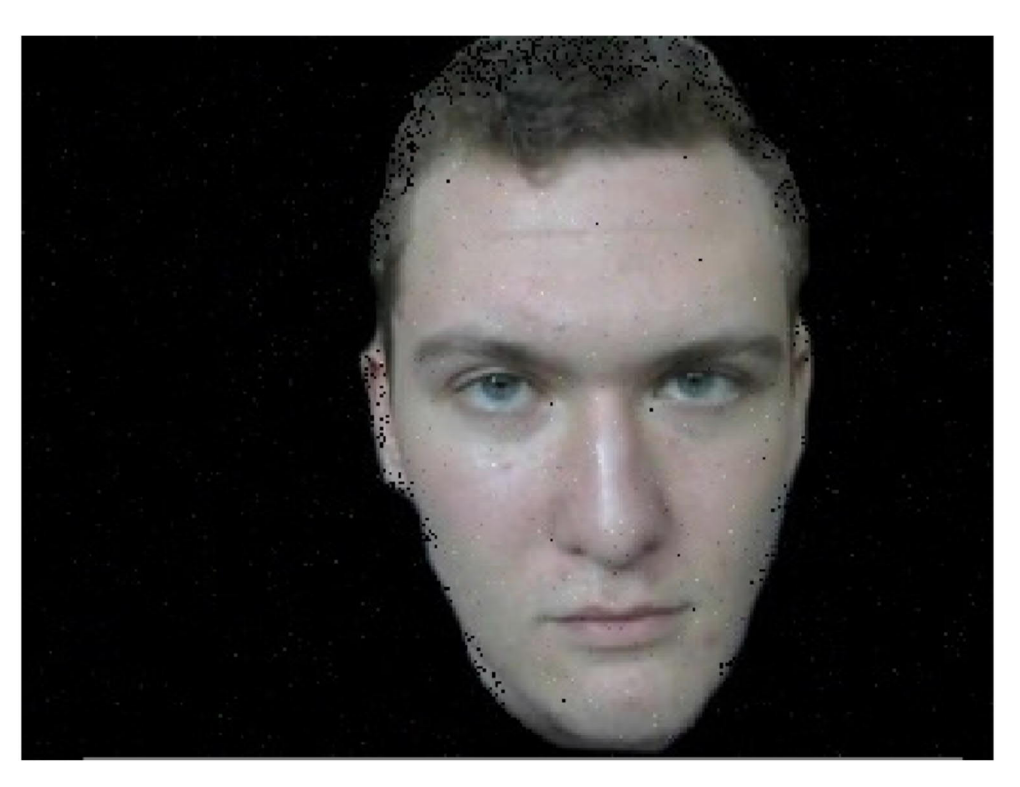

Рисунок 3.2 – Відновлена модель особи з ефектом заповнення

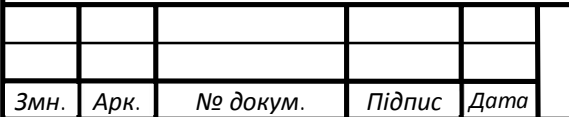

Для визначення об'єкта як відповідного оригіналу встановлений поріг відповідності – 85-100%. При рівні збігу від 75 до 85% відбувається додаткова перевірка за наступним з потоку кадру і відповідно моделі.

3.3 Результати тестування розробленої програмної системи

Для тестування програми був обраний набір стереозображень і карт глибин, заздалегідь підготовлений в середовищі віртуального проектування Microsoft. Набір розроблений в Cvlab [11] для тестування алгоритмів реконструкції та ідентифікації. Карти глибин, побудовані в редакторі, мають ідеальні параметри, що дозволяє визначити по реконструйованій з них моделі якість роботи алгоритму. Одна з таких карт приведена на рисунку 3.3.

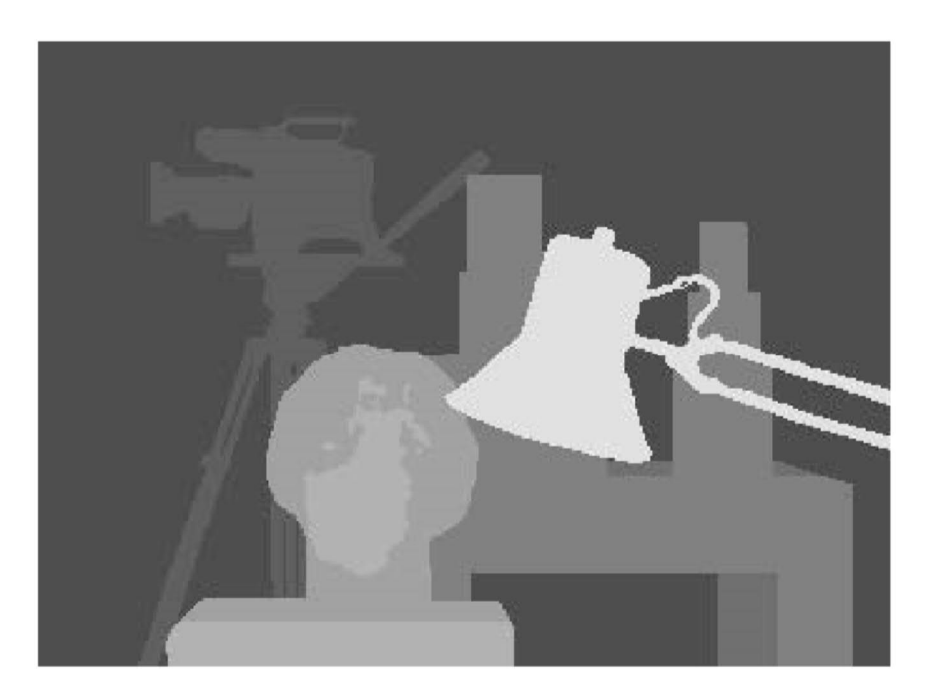

Рисунок 3.3 – Ідеальна карта глибин

В ході тестування було визначено середній час побудови моделі для зображення розмірністю 640х480, яке склало 0,161 с, для тестування було

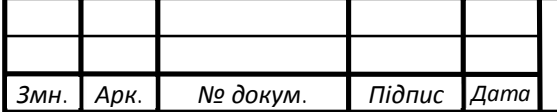

використано 500 зображень, час на побудову однієї поверхні коливався в діапазоні від 0,25 с до 0,08 с, в залежності від обсягу зображення.

Зображення, зібрані в цій базі даних, має різні набори, що мають ті чи інші спотворення, що дозволяє визначити рівень впливу різних чинників на ідентифікацію об'єкта. У базі існує кілька класифікованих набір для тестування аспектів машинного зору різного роду.

Рівень розпізнавання визначався на аналогічному наборі, шляхом повертання зображення його зміщення і внесення шумів. Для визначення впливу повороту і віддалення був обраний випадковий ідеальний об'єкт, над яким проводилися маніпуляції щодо зрушення на один градус в випадкову сторону, або віддалення на один відсоток від віртуальної камери. Залежність рівня ідентифікації від віддалення і кута повороту представлена в таблиці 3.1.

| Зміна масштабу,            | Коефіцієнт     | Кут повороту,                        | Коефіцієнт    |
|----------------------------|----------------|--------------------------------------|---------------|
| $\%$                       | відповідності  | град                                 | відповідності |
| $\overline{0}$             | 99,99          | $\boldsymbol{0}$                     | 99,99         |
| 1                          | 98,99          | $\mathbf{1}$                         | 99,12         |
| $\overline{2}$             | 95,03          | $\overline{2}$                       | 98,10         |
| 3                          | 91,23          | 3                                    | 97,30         |
| $\overline{4}$             | 8940           | $\overline{4}$                       | 96,45         |
| 5                          | 86,72          | 5                                    | 95,31         |
| 6                          | 83,25          | 6                                    | 93,69         |
| $\overline{7}$             | 81,59          | $\overline{7}$                       | 91,99         |
| 8                          | 80,77          | 8                                    | 90,11         |
| 9                          | 79,96          | 9                                    | 88,19         |
| 10                         | 78,37          | 10                                   | 86,92         |
| 11                         | 76,80          | 11                                   | 85,79         |
| 12                         | 75,26          | 12                                   | 84,13         |
| 13                         | 74,51          | 13                                   | 82,98         |
|                            |                | Арк<br>ДП.КСМ. 07126/15.00.00.000.ПЗ |               |
| 3мн.  <br>Арк.<br>№ докум. | Підпис<br>Дата |                                      |               |

Таблиця 3.1– Рівень відповідності при спотворенні

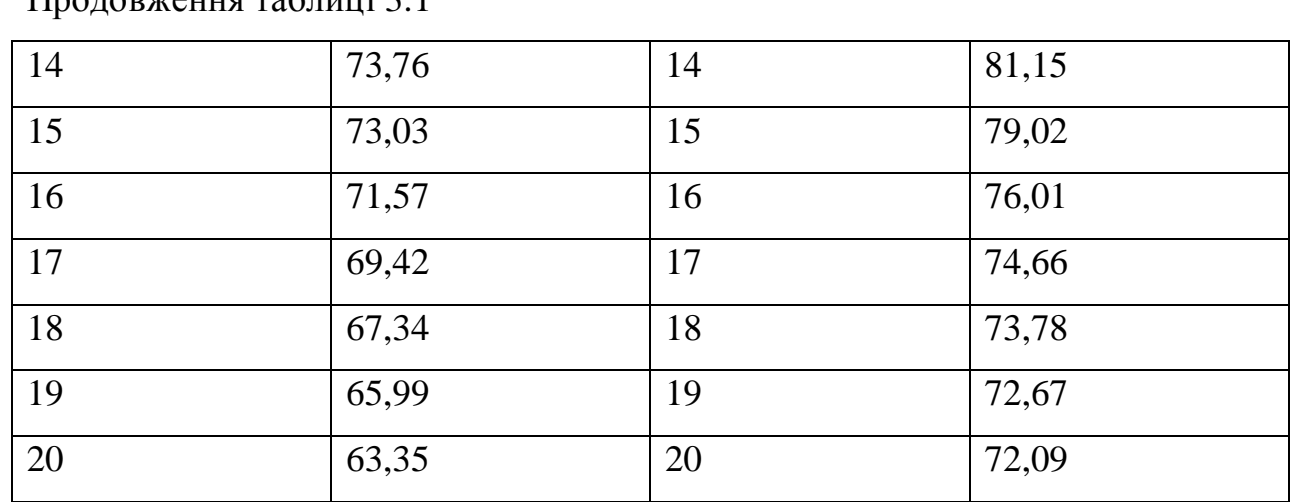

За даними представленими у таблиці 3.1 можна визначити, що в ідеальних умовах оптимальним буде положення об'єкту, повернутого не більше ніж на 10-12 градусів, і віддаленого не більше ніж на 7-9%. Розроблена програмна система відповідає вимогам.

Також розроблена система протестована в цілому зборі з іншими системами.

В ході тестування були використані два набори зображень, отриманих з камер різної якості. У першому випадку використовувалися веб-камера HD Webcam C270 фірми Logitech, у другому камери Cognex [12], що спеціалізуються на машинному зорі і обробці зображень, що відрізняються високою якістю зйомки і можливостями обробки зображення прямо в камері завдяки вбудованому процесору. Камери Cognex були надані мені під час проходження практик і в компанії Mallenom systems, що спеціалізується на машинному зорі. Було знято по 100 зображень і проведено порівняння осіб ідентифікованого користувача при різному розташуванні в просторі. Оскільки випробування проводилися в реальності дані про кутах нахилу і відстані наведені приблизно. Результати випробувань наведені у вигляді графіків на рисунку 3.4.

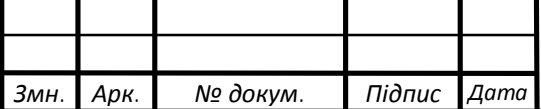

 $\prod_{\mathbf{p} \in \mathcal{P}} \text{maximize } \mathbf{p}$ 

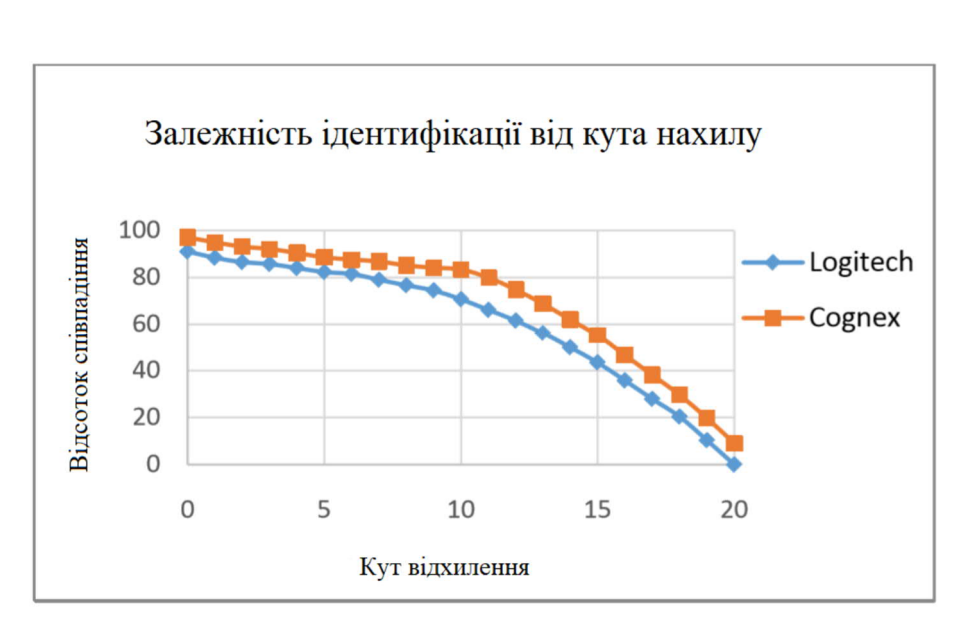

Рисунок 3.4– Графік залежності коректності розпізнавання від кута нахилу

Виходячи з інформації, отриманої з графіків можна зробити висновок, що система функціонує в нормальному режимі, дані отримані з камер обробляються, перетворюються в моделі і порівнюються. Відбувається ідентифікація користувача по зображенню особи. За графіками видно, що якість знімків, одержуваних з професійної апаратури дозволяє зберігати рівень відповідності об'єкта від 80% і вище при більш високих викривлення. Зйомка відбувалася в один і той же час при однаковій освітленості. Тестування проводилося для користувача чия модель зареєстрована в системі. Максимальний показник для чужого не перевищував 76%, тобто помилка другого роду практично не виявлялася. Для зареєстрованих користувачів показник становив від 61% до 99%, більшість випробувань приводило до показника 83-86%. Помилка першого роду сильно залежить від прямого розташування особи ідентифікованого до камери, але при дотриманні рамок в 5-10 градусів зустрічається вкрай рідко.

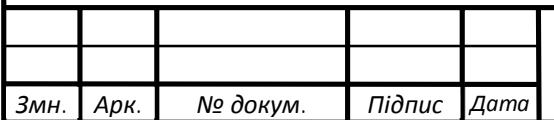

### ВИСНОВКИ

1. Проанаіовано засоби трьохвимірного моделювання, відомі методи для побудови тривимірних моделей. Обґрунтувано вибіру ітеративного алгоритму найближчих точок для побудови 3D моделей.

2. Розроблено алгоритми роботи програмної системи синтезу 3D моделі - *ітеративний алгоритм найближчих точок* (Iterative Closest Point, ICP). Алгоритм приводить у відповідність дві області точок шляхом їх перетворення до тих пір, поки не буде досягнутий заданий рівень помилки.

3. Для тестування програми обраний набір стереозображень і карт глибин, заздалегідь підготовлений в середовищі віртуального проектування Microsoft. Набір розроблений в Cylab для тестування алгоритмів реконструкції та ідентифікації. Визначено середній час побудови моделі для зображення розмірністю 640х480, яке склало 0,161 с, для тестування було використано 500 зображень, час на побудову однієї поверхні коливався в діапазоні від 0,25 с до 0,08 с, в залежності від обсягу зображення.

4. Виходячи з графіку залежності коректності розпізнавання від кута нахилу можна зробити висновок, що система функціонує в нормальному режимі, дані отримані з камер обробляються, перетворюються в моделі і порівнюються. Відбувається ідентифікація користувача по зображенню особи. За графіками видно, що якість знімків, одержуваних з професійної апаратури дозволяє зберігати рівень відповідності об'єкта від 80% і вище при більш високих викривлення. Зйомка відбувалася в один і той же час при однаковій освітленості. Тестування проводилося для користувача чия модель зареєстрована в системі. Максимальний показник для чужого не перевищував 76%, тобто помилка другого роду практично не виявлялася. Для зареєстрованих користувачів показник становив від 61% до 99%, більшість випробувань приводило до показника 83-86%. Помилка першого роду сильно залежить від прямого розташування особи ідентифікованого до камери, але при дотриманні рамок в 5-10 градусів зустрічається вкрай рідко.

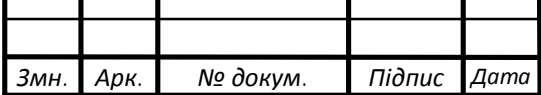

### СПИСОК ВИКОРИСТАНИХ ДЖЕРЕЛ

1. Матеріал з Вікіпедії — вільної енциклопедії. Рендеринг / Матеріал з Вікіпедії — вільної енциклопедії. // Вікіпедія. – 2018.URL: https://uk.wikipedia.org/wiki/Рендеринг (дата звернення: 14.01.2019).

2. ChaosGroupLtd. Система визуализации V-Ray / ChaosGroupLtd. // vraydoc.narod.ru. – 2008. URL: http://vraydoc.narod.ru/vray150sp1/index.htm (дата звернення: 15.01.2019).

3. Офіційний сайт безшовних текстур та фонів hdURL: http://www.render911.ru/(дата звернення 16.01.2019).

4. Maxvon ÜbelLookingfor 3Drenderingsoftware? Check out our 2019 guide to the 25 best 3D rendering software tools for animation movies, special effects, and architectural visualization. Some of them are free. / all3dp.com. – 2019. –URL: https://all3dp.com/1/best-3d-rendering-software/ (дата звернення 17.01.2019).

5. Ярков Д. Продвинутый композитинг интерьеров в Eyeon Fusion / render.ru. 2009. URL: https://render.ru/ru/d.yarkov/post/11905 (дата звернення: 18.01.2019).

6. Самый быстрый рендерер! Hydra Renderer. 2014. URL: http://www.raytracing.ru/fastest.html (дата звернення: 19.01.2019).

7. Миловская О.С. 3ds Max 2018. Дизайн интерьеров иархитектуры. СПб: Питер, 2018. – 400 с.

8. V-Ray for 3ds Max Help URL:https://docs.chaosgroup.com/display/VRAY3MAX/VRay+for+3ds+Max+He lp (дата звернення 20.01.2019).

9. Кулагин Б. Ю. Актуальное моделирование, визуализация и анимация в 3ds Max 7.5. СПб.: БХВ-Петербург, 2005. 496 с.

10. Hachisuka T., Jensen H.W. Stochastic progressive photon mapping, ACM Trans. Graph., vol. 28, no. 5, dec. 2009. Р. 141– 148

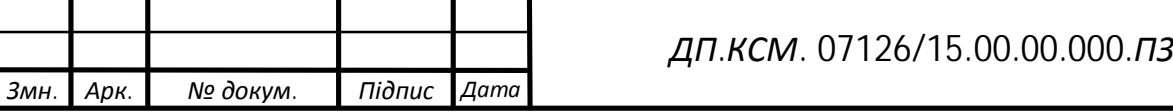

11. Georgiev I, KrivanekJ, Slusallek Ph. Bidirectional light transport with vertex merging in SIGGRAPH Asia, 2011 Sketches, New York, NY, USA, 2011,  $SA'11. - P.27 - 27, ACM.$ 

12. Yu-Chi Lai, Shaohua Fan, Stephen Chenney, and Charcle Dyer, "Photorealistic image rendering with population monte carlo energy redistribution," Eurographics Symposium on Rendering, 2007.

13. Ondra Karlik, Adam Hotovy, Jaroslav Krivanek, Jakub Konecny, and Ludvik Koutny, "Corona render," 2014.

14. Методичні вказівки до оформлення курсових проектів, звітів про проходження практики, випускних кваліфікаційних робіт для студентів спеціальності «Комп'ютерна інженерія» / І.В. Гураль, Л.О. Дубчак / Під ред. О.М. Березького. - Тернопіль: ТНЕУ, 2019. – 33 с.

15. Методичні вказівки до написання техніко-економічного розділу дипломних проектів освітньо-кваліфікаційного рівня «бакалавр» напряму підготовки 6.050102 «Комп'ютерна інженерія» / І.Р. Паздрій – Тернопіль: ТАНГ, 2014. – 37 с.

16. Офіційний сайт fazenda. Стаття Максима Гинзбурга на тему: «Интерактивная 3D презентация как новый маркетинг в строительстве». URL: http://fazenda.spb.ru/experts/post/sovety-ekspertov/interaktivnaya-3dvizualizaciya-kak-novyy-marketing-v-stroitelstve/ (дата звернення: 21.01.2019).

17. Офіційнийсайт Reality Virtual Studio (2016) – URL: https://www.zerodensity.tv/products/reality/ (дата звернення: 22.01.2019).

18. Офіційний сайт habrahabr. Стаття на тему: «Архітектурна візуалізація в UnrealEngine 4» – URL: https://habrahabr.ru/post/253503/ (дата звернення: 23.01.2019).

19. Офіційний сайт Компанії Archi VR. URL: http://archivr.ru/index.html (дата звернення: 24.01.2019).

20. Офіційний сайт easyrender. Стаття на тему: «Найпопулярніші рендерингове програмне забезпечення, що використовується архітекторами та дизайнерами». URL: https://www.easyrender.com/blog/the-most-popular-

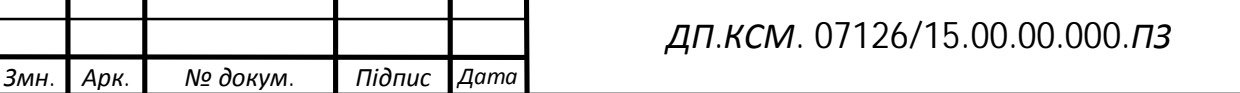

rendering-software-used-by-architects-and-designers (дата звернення: 26.01.2019).

21. Офіційний сайт компанії lumion. URL: https://lumion3d.com/ (дата звернення: 15.02.2019).

22. Офіційний сайт компанії Autodesk. URL: http://www.autodesk.ru/products/3ds-max/features (дата звернення: 15.01.2019).

23. Офіційний сайт компанії 3dvector. URL: http://3dvectorpro.ru/ceny/(дата звернення: 17.02.2019).

24. Офіційний сайт компанії weekend-production. URL: http://weekend-production.ru/ (дата звернення: 19.02.2019).

25. Architectural Visualization Prices. URL: https://www.easyrender.com/blog/architectural-visualization-prices (дата звернення: 25.02.2019).

26. Офіційний сайт компанії 3d-3d. URL: http://3d-3d.ru/ (дата звернення: 20.03.2019).

27. Офіційний сайт скріпта Vraymtlconverter-v2-5. URL: http://www.scriptspot.com/3ds-max/scripts/vraymtlconverter-v2-5 (дата звернення: 21.03.2019).

28. Офіційний сайт скріпта Steamroller. URL: http://www.scriptspot.com/3ds-max/scripts/steamroller (дата звернення: 15.03.2019).

29. Офіційний сайт збірки скріптів Tstools. URL: http://www.tomshannon3d.com/2014/09/tstoolsv11.html (дата звернення: 18.03.2019).

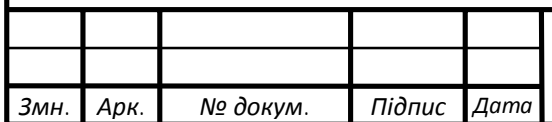